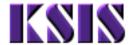

**Title:** Program/Plan Action Summary **Module:** Records and Enrollment

Office: Registrar

## **Program/Plan Action Summary**

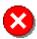

With the exception of the ACTV, all Program Actions must be accomplished by adding a new Effective Dated Row (clicking the '+' button) on the Student Program tab.

| Scenario                                                                                  | Program Action                              | Process Summary                                                                        | Notes                                                                                                    |
|-------------------------------------------------------------------------------------------|---------------------------------------------|----------------------------------------------------------------------------------------|----------------------------------------------------------------------------------------------------|
| Adding a Plan into an existing Program                                                    | PLNC (Plan Change)                          | Find existing Program. Add Plan.                                                       | Use the '+' button to add a new row in the <b>Student Plan</b> tab.                                                                        |
| Adding a Plan into a new Program                                                          | ACTV (Activate)                             | Add New Value.<br>Add Program and Plan.                                                | Create a new Program and Plan.                                                                                                    |
| Replacing a Plan to a Plan within the same Program                                        | PLNC (Plan Change)                          | Find existing Program.<br>Change Plan.                                                 | Overwrite the existing data in the newly created Effective Dated Row.                                                                      |
| Replacing a Plan to a<br>Plan in a Different<br>Existing Program                          | 1. PLNC (Plan Change)                       | <ol> <li>Find target existing<br/>Program.</li> <li>Add new Plan.</li> </ol>           | New Plan is added first to ensure student has at least one active Plan at all times.                                                       |
|                                                                                           | 2. PLNC (Plan Change) or DISC (Discontinue) | <ol> <li>Find original existing<br/>Program.</li> <li>Remove original Plan.</li> </ol> | Plan Change is used when multiple Plans exist in Program. If the originating Plan is the last in the Program, the Program is Discontinued. |
| Replacing a Plan to a<br>Plan in a New Program<br>(Single Plan in Original<br>Program)    | PRGC (Program<br>Change)                    | Find existing Program. Change Program and Plan.                                        | Overwrite the existing data in the newly created Effective Dated Row.                                                                      |
| Replacing a Plan to a<br>Plan in a New Program<br>(Multiple Plans in<br>Original Program) | 1. ACTV (Plan Change)                       | Add New Value.  Add Program and Plan.                                                  | New Plan is added first to ensure student has at least one active Plan at all times.                                                       |
|                                                                                           | 2. PLNC (Plan Change)                       | Find original existing     Program.  Remove original Plan.                             | Use the '-' button to remove the existing Plan from the Student Plan tab.                                                                  |
| Adding a Sub-Plan into an existing Plan                                                   | PLNC (Plan Change)                          | Find existing Program. Add Sub-Plan.                                                   | Use the '+' button to add a new row in the <b>Student Sub- Plan</b> tab.                                                                   |

File name: PROGPLANSUMM-KSISVersion: 1.0

Reference Number: REPL015 Last Modified: 3/23/2015 3:10:00 PM

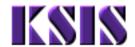

**Title:** Program/Plan Action Summary **Module :** Records and Enrollment **Office :** Registrar

| Scenario                                                                       | Program Action        | Process Summary                                       | Notes                                                                                                    |
|--------------------------------------------------------------------------------|-----------------------|-------------------------------------------------------|----------------------------------------------------------------------------------------------------|
| Adding a new Sub-Plan                                                          | ACTV (Activate)       | Add New Value.<br>Add Program, Plan and<br>Sub-Plan.  | Create a new Program, Plan and Sub-Plan.                                                                                                    |
| Replacing a Sub-Plan                                                           | PLNC (Plan Change)    | Find existing Program. Change Sub-Plan.               | Overwrite the existing data in the newly created Effective Dated Row.                                                                              |
| Dropping the only Plan in a Program                                            | DISC (Discontinue)    | Find existing Program.  Discontinue Program.          | Dropping the only Plan from a Program is the same as Discontinuing that Program.                                                                   |
| Dropping a Plan with other Plans in Program                                    | PLNC (Plan Change)    | Find existing Program.  Remove Plan.                  | Use the '-' button to remove the existing Plan from the Student Plan tab.                                                                          |
| Dropping a Sub-Plan                                                            | PLNC (Plan Change)    | Find existing Program. Remove Sub-Plan.               | Use the '-' button to remove the existing Sub-Plan from the <b>Student Sub-Plan</b> tab.                                                           |
| Adding a Plan in a<br>Program after Degree<br>Completion                       | ACTV (Activate)       | Add New Value.<br>Add Program and Plan.               | After a Program has been completed, any new Plan attempts in that same Program must be treated as a new Program.                                   |
| Changing Data (i.e.,<br>Requirement Term)<br>about existing Program<br>or Plan | DATA (Data Change)    | Find existing Program.  Change Program or Plan  Data  | This applies to Admit Term and Requirement Term only. All other "data" changes should be addressed by Program or Plan Changes.                     |
| Changing the Primary<br>Program                                                | 1. ACTV (Activate)    | Add New Value.  Add existing Program and Plan, again. | Note: The Primary Program must have the lowest active Student Career Number.                                                                       |
|                                                                                | 2. DISC (Discontinue) | Find existing Program.  Discontinue Program.          | The effect of this process is to discontinue all Programs with a lower <b>Student Career Number</b> , then re-establish them with a higher number. |
| Adding a New Program                                                           | ACTV (Activate)       | Add New Value.<br>Add Program and Plan.               | See "Adding a Plan into a<br>New Program" above.                                                                                                   |
| Adding a New Career                                                            | ACTV (Activate)       | Add New Value.<br>Add Program and Plan.               | See "Adding a Plan into a<br>New Program" above.                                                                                                   |

File name: PROGPLANSUMM-KSISVersion: 1.0

Reference Number: REPL015 Last Modified: 3/23/2015 3:10:00 PM